ყურადღება! დაყენებული აპლიკაციაში თავდაპირველად გახსნილია მხოლოდ ერთი არხი. Tvoyo.tv-ს აპლიკაციის ყველა არხის სანახავად საჭიროა აპლიკაციის აქტივაცია.

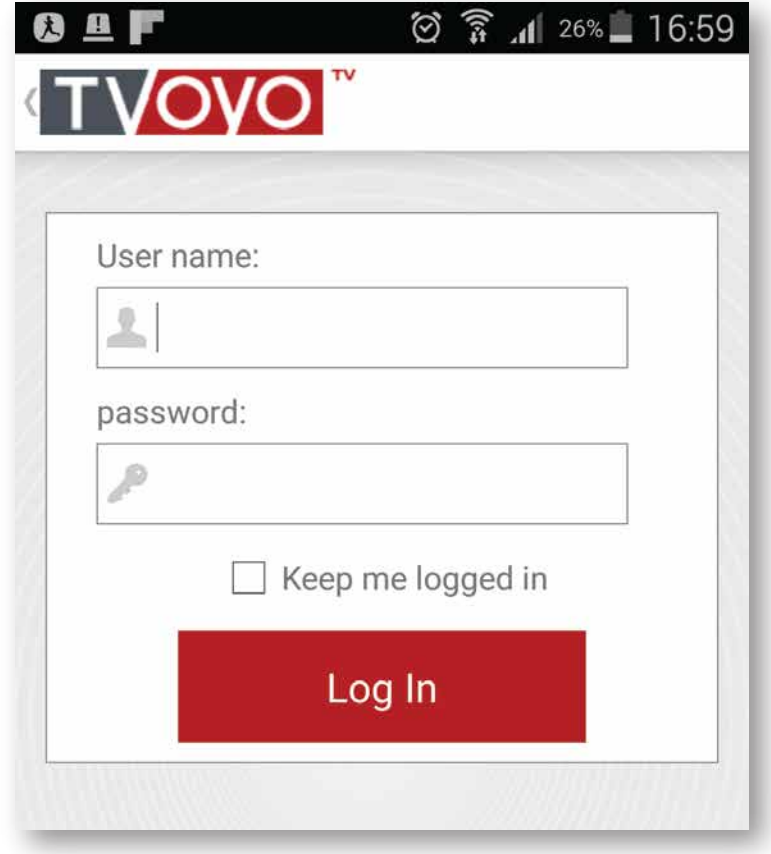

## როგორ გავააქტიურო აპლიკაცია?

თუ თქვენ უკვე ხართ Tvoyo.tv-ს აბონენტი და გაქვთ აქტიური სერვისი, შედით ჩვენს ვებგვერდზე www.tvoyo.tv, პირადი კაბინეტის განყოფილებაში ჩემი სერვისები მოძებნეთ აქტიური სერვისის სახელი და პაროლი.

სახელი და პაროლის შეყვანისას აპლიკაცია გააქტიურდება აღნიშნული სერვისის მოქმედების ვადით.

ახალი სერვისი შეძენისას აპლიკაციაში თავიდან უნდა შეიყვანოთ ახალი სახელი და პაროლი.

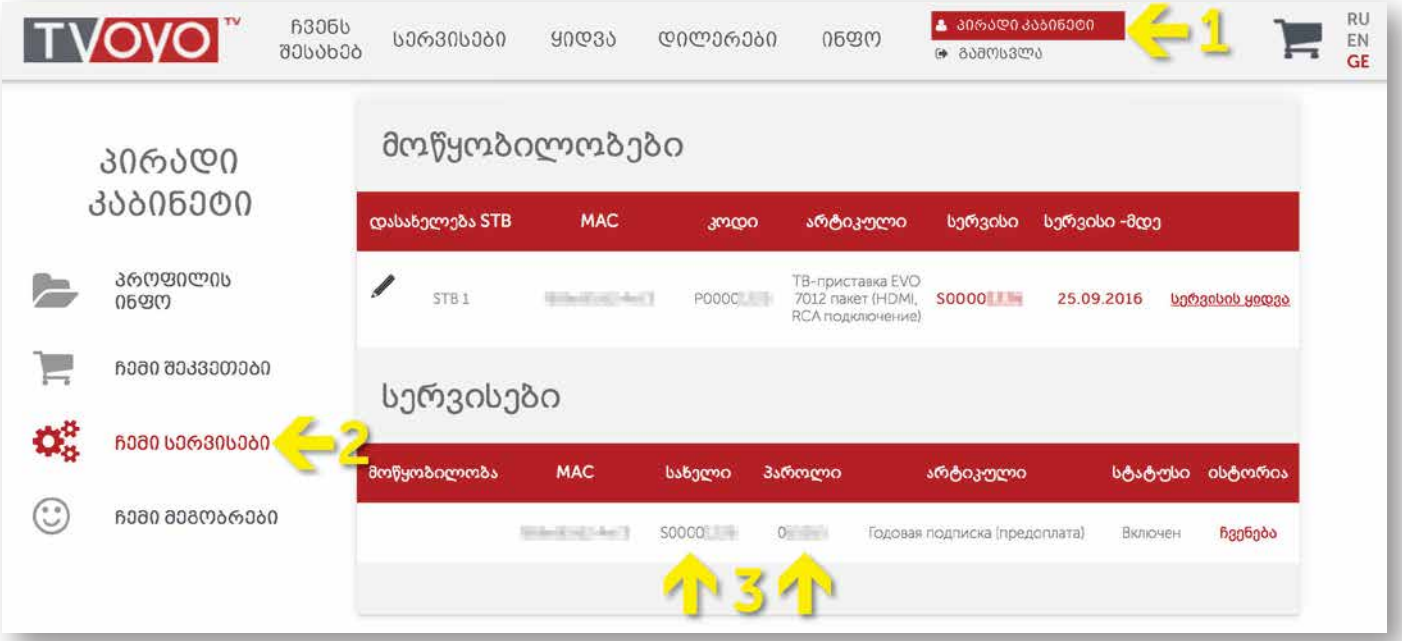

თუ თქვენ ჯერ არ ხართ **Tvoyo.tv-**ს აბონენტი, დარეგისტრირდით ჩვენს ვებგვერდზე www.tvoyo.tv. რეგისტრაციის შემდგომ თქვენ მიიღებთ შემდეგი სახის ელ.ფოსტას აპლიაკაციისათვის გააქტიურებული 5 დღიანი საცდელი სერვისით:

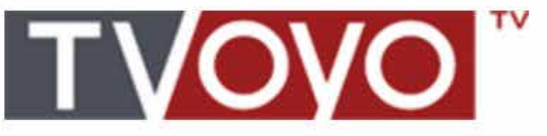

(თქვენი ელ.ფოსტა)

Уважаемый/уважаемая ,

Спасибо за регистрацию на сайте www.tvoyo.tv

Для вас создана учетная запись:

Логин: Видеологические Ф

Пароль: Пароль

Для подтверждения регистрации прейдите по ссылке: http://tvoyo.tv/registration/ activation/

Наша служба поддержки работает круглосуточно и доступна по телефону: +420 212 342 222 или по адресу: service@tvoyo.tv

Так же под вашей учетной записью, был активирован 5 дневный тестовый сервис, который вы можете использовать на мобильном приложении TVOYO TV (для Android).

(სერვისის ნომერი)

(სერვისის პაროლი)

Для просмотра авторизируйтесь в приложении с помощью:

Логин: S000 =

Пароль: 1

5 დღიანი საცდელი სერვისის ნომერი და პაროლი ასევე შეგიძლიათ იხილოთ ჩვენს ვებგვერდზე www.tvoyo.tv. პირადი კაბინეტის განყოფილებაში ჩემი სერვისები მოძებნეთ აქტიური სერვისის სახელი და პაროლი.

ახალი სერვისი შეძენისას აპლიკაციაში თავიდან უნდა შეიყვანოთ ახალი სახელი და პაროლი.

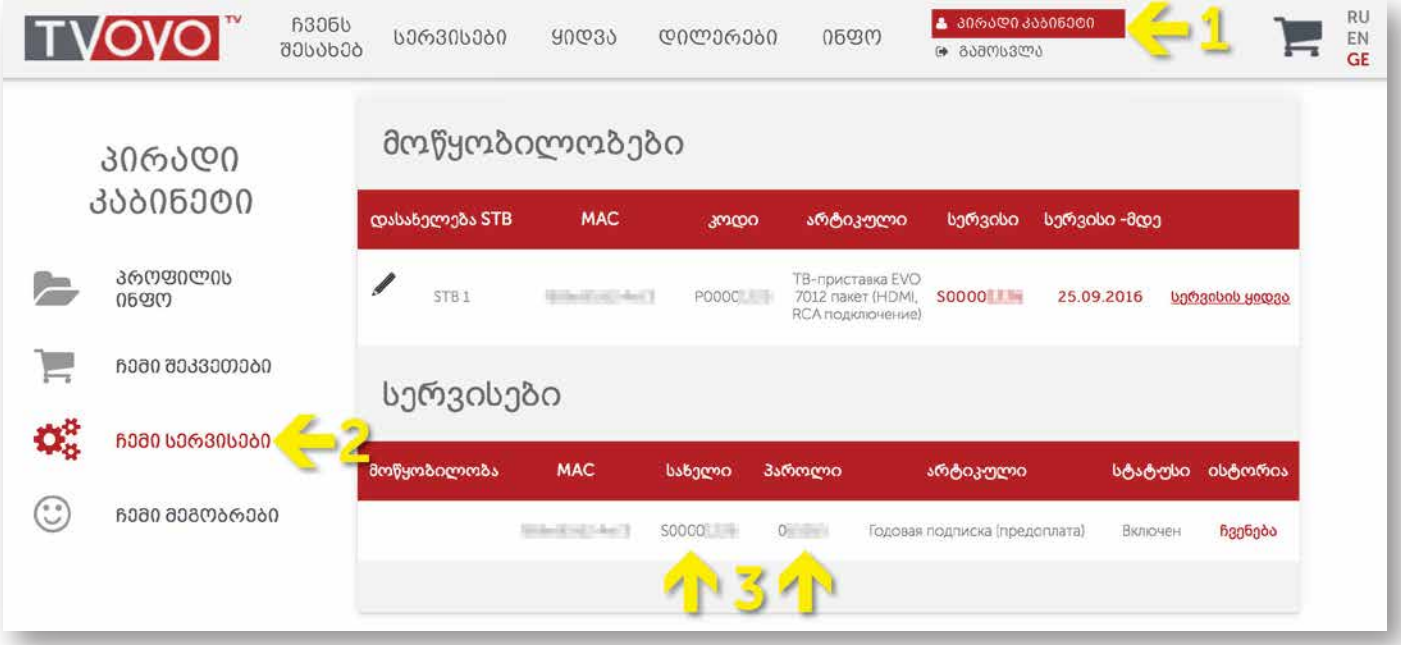